## Fichier:How to Download Spotify to MP3 in 320kbps High Quality add-spotify-music.png

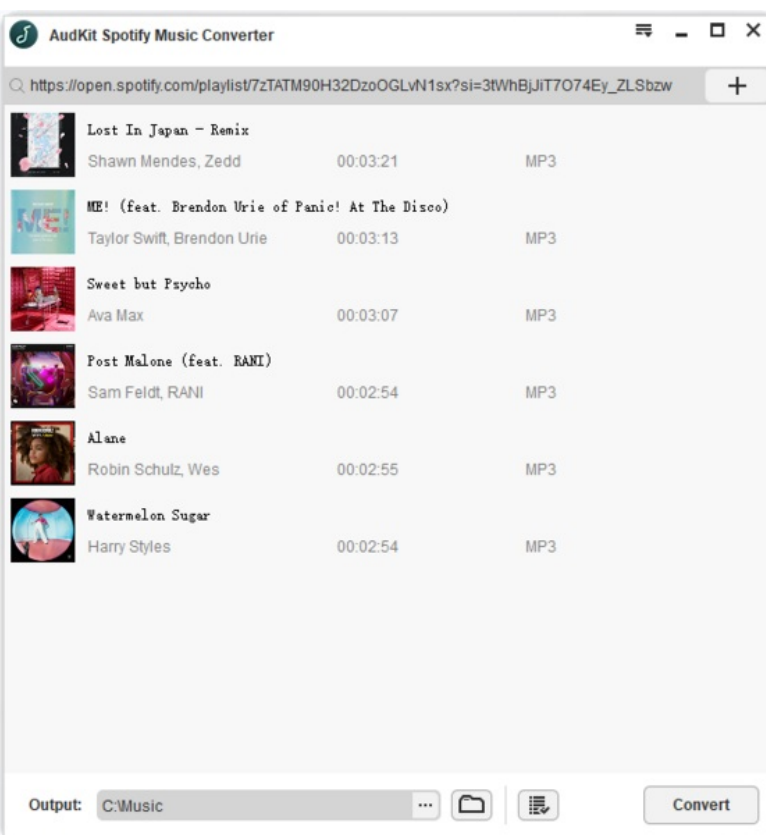

Taille de cet aperçu :563 × 600 [pixels](https://wikifab.org/images/thumb/3/33/How_to_Download_Spotify_to_MP3_in_320kbps_High_Quality_add-spotify-music.png/563px-How_to_Download_Spotify_to_MP3_in_320kbps_High_Quality_add-spotify-music.png).

Fichier [d'origine](https://wikifab.org/images/3/33/How_to_Download_Spotify_to_MP3_in_320kbps_High_Quality_add-spotify-music.png) (610 × 650 pixels, taille du fichier : 67 Kio, type MIME : image/png) How\_to\_Download\_Spotify\_to\_MP3\_in\_320kbps\_High\_Quality\_add-spotify-music

## Historique du fichier

Cliquer sur une date et heure pour voir le fichier tel qu'il était à ce moment-là.

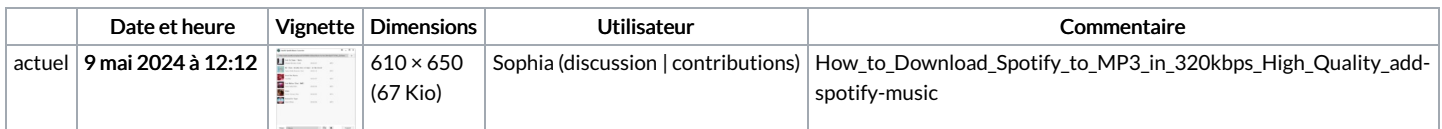

Vous ne pouvez pas remplacer ce fichier.

## Utilisation du fichier

Le fichier suivant est un doublon de celui-ci (plus de [détails](https://wikifab.org/wiki/Sp%25C3%25A9cial:Recherche_fichier_en_double/How_to_Download_Spotify_to_MP3_in_320kbps_High_Quality_add-spotify-music.png)) :

Fichier:How to Use Spotify Music on Rekordbox [add-spotify-music.png](https://wikifab.org/wiki/Fichier:How_to_Use_Spotify_Music_on_Rekordbox_add-spotify-music.png)

La page suivante utilise ce fichier :

How to [Download](https://wikifab.org/wiki/How_to_Download_Spotify_to_MP3_in_320kbps_High_Quality) Spotify to MP3 in 320kbps High Quality